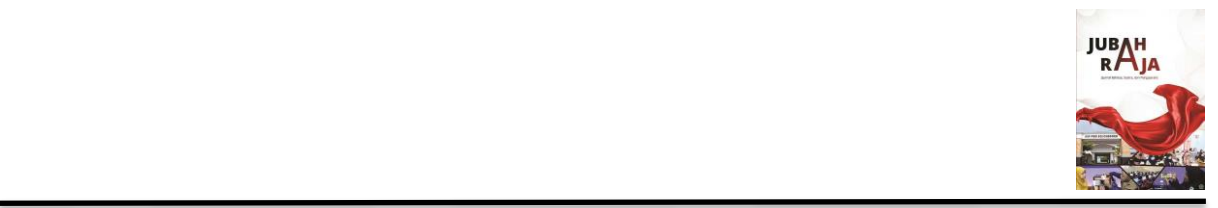

# **Penggunaan Media** *Microsoft Teams* **dalam Pembelajaran Menulis Teks Laporan Hasil Observasi Siswa Kelas X di SMAN 2 Kudus**

Nurul Lailatul Aini<sup>1</sup>, Haryadi<sup>2</sup>, Nas Haryati<sup>3</sup> 1,2,3Pendidikan Bahasa Indonesia, Fakultas Pascasarjana, Universitas Negeri Semarang, Indonesia

[nurullailatulaini@students.unnes.ac.id](mailto:nurullailatulaini@students.unnes.ac.id)1, [haryadihar67@mail.unnes.ac.id](mailto:haryadihar67@mail.unnes.ac.id)2, [nashar](mailto:nasharyati@mail.unnes.ac.id)[yati@mail.unnes.ac.id](mailto:nasharyati@mail.unnes.ac.id)<sup>3</sup>

**Abstrak—** Penelitian ini bertujuan mengetahui penggunaan media *microsoft teams* dalam pembelajaran menulis teks laporan hasil observasi siswa kelas X di SMAN 2 Kudus. Jenis penelitian ini adalah penelitian kualitatif. Teknik pengumpulan data dalam penelitian ini adalah observasi, wawancara, dan dokumentasi. Sampel yang dipilih dalam penelitian ini adalah kelas X MIPA 1. Hasil penelitian menunjukkan bahwa penggunaan media *microsoft teams* dalam pembelajaran menulis teks laporan hasil observasi siswa pada kelas X MIPA 1 dikatakan berjalan dengan cukup baik, efektif dan efisien. Berbagai fitur dalam satu aplikasi yang membuatnya lebih mudah diakses oleh guru dan siswa, karena guru dapat menyampaikan materi menggunakan berbagai fasilitas atau fitur yang disediakan oleh tim, tidak hanya dalam bentuk teks tetapi juga dalam bentuk video. Selain itu, guru juga dapat menilai keaktifan siswanya dengan fitur obrolan, dan dapat secara efisien menetapkan tugas sebagai bahan evaluasi untuk melihat tingkat pemahaman siswa. Selain itu, tim juga dapat digunakan untuk reservasi video untuk pembelajaran tatap muka via *online*. Hal ini menunjukkan bahwa pembelajaran menggunakan *microsoft teams* cukup efisien dalam proses pembelajaran saat ini. Fitur-fitur yang digunakan dalam proses pembelajaran meliputi; 1. Aktivitas (*activity*), 2. Obrolan (*chat*), 3. Postingan (*post*), 4. File (*files*), 5. Tugas (*assignment*), 6. Nilai (*grade*), 7. Ekspor nilai, dan 8. *Meet* atau *video conference.* **Kata kunci—** *Microsoft Teams*, Menulis, Teks Laporan Hasil Observasi

**Abstract—** This study aims to determine the use of Microsoft Teams media in learning to write report texts on the observations of class X students at SMAN 2 Kudus. This type of research is qualitative research. Data collection techniques in this study were observation, interviews, and documentation. The sample selected in this study was class X MIPA 1.

The results showed that the use of Microsoft Teams media in learning to write report texts on student observations in class X MIPA 1 was said to be running quite well, effectively and efficiently. Various features in one application that make it more accessible to teachers and students, because teachers can deliver material using various facilities or features provided by the team, not only in text form but also in video form. In addition, teachers can also assess the activeness of their students with the chat feature, and can efficiently assign assignments as evaluation materials to see the level of student understanding. In addition, the team can also be used for video reservations

for face-to-face learning via online. This shows that learning using Microsoft Teams is quite efficient in the current learning process. The features used in the learning process include; 1. Activities, 2. Chats, 3. Posts, 4. Files, 5. Assignments, 6. Grades, 7. Export grades, and 8. Meet or video conferencing.

**Keywords—** Microsoft Teams, Writing, Observation Report Text

#### **PENDAHULUAN**

Media bisa berperan banyak untuk pembelajaran siswa. Media pembelajaran dapat menambah daya tarik tampilan materi sehingga meningkatkan motivasi, minat dan perhatian siswa. Hal ini bertujuan untuk fokus pada materi yang telah disajikan, sehingga diharapkan materi tersebut efektif dan meningkatkan proses pembelajaran. Siswa diharapkan memiliki *life skill* dari aplikasi teknologi yang digunakan terkait dalam pembelajaran. Gerlach dan Ely (dalam Asyad, 2005: 3), mengatakan "Media apabila dipahami secara garis besarnya adalah manusia itu sendiri, materi, dan kejadian yang membangun suatu kondisi yang mebuat siswa memperoleh pengetahuan dan keterampilan sikap". Dengan demikian, media pembelajaran adalah alat bantu guru dalam sebuah pembelajaran serta sarana pembawa pesan ke penerima pesan itu sendiri yakni siswa. Sebagai penyalur pesan, media sendiri dapat mewakili guru dalam penyampaian informasi pembelajaran dan dapat menyampaikan pembelajaran tanpa keberadaan guru.

Program pembelajaran adalah proses terpenting karena disinilah terjadi interaksi langsung antara guru dan siswa. Dengan demikian, guru dan siswa memiliki posisi yang strategis dalam meningkatkan kualitas pembelajaran (Surakhmad, 2000: 31). Kualitas yang dimaksudkan adalah tinggi rendahnya antusias siswa dalam pembelajaran serta proses belajar mengajar dalam mencapai tujuan pembelajaran yang didalamnya tersirat hasil belajar siswa. *Microsoft teams* merupakan media digital bagian dari *Microsoft Office 365* yang di dalamnya disediakan fitur-fitur yang membantu dalam proses pembelajaran diantaranya ada konten, percakapan, dan penugasan yang berada dalam satu laman atau tempat. Tujuan *microsoft teams* yaitu menciptakan pengalaman yang menarik kepada siswa karena dapat berhubungan secara tatap maya atau virtual dalam proses pembelajaran jarak jauh secara tim maupun individu. *Microsoft teams* juga memberikan fitur dimana siswa dan guru mampu berkomunikasi secara verbal layaknya dalam forum kelas dan terhubung secara sosial. Disisi lain guru juga dapat memberikan penugasan kepada siswa untuk mengecek sejauh mana siswa mengerti akan materi yang telah disampaikan. *Microsoft teams* merupakan media yang telah dirancang untuk *video conference* dengan kemampuan yang tinggi yang dapat menyimpan data maupun privasi pengunanya.

Menulis sebagai salah satu dari empat keterampilan berbicara yaitu menyimak, membaca, berbicara, dan menulis. Keterampilan menulis merupakan keterampilan berbahasa produktif. Menulis adalah suatu kegiatan untuk menciptakan suatu catatan, informasi atau sebuah karya pada suatu media dengan menggunakan aksara dan menggunakan alat seperti pensil, pena, dan alat tulis lainnya. Dalam dunia pendidikan formal, keterampilan menulis sangat berperan penting. Pembelajaran menulis merupakan salah satu objek keterampilan berbahasa yang sangat dibutuhkan,

terutama dalam mengungkapkan ide, pikiran, dan pesan melalui teks. Pembelajaran menulis merupakan suatu keterampilan berbahasa yang dipergunakan untuk berkomunikasi secara langsung, tidak secara tatap muka dengan orang lain (Tarigan, 2008: 3). Keterampilan menulis adalah kemampuan mengungkapkan gagasan, pendapat, dan perasaan penulis kepada pihak lain melalui sebuah coretan tulisan (Abbas 2006: 125).

Teks laporan hasil observasi merupakan salah satu jenis teks baru dalam pembelajaran bahasa Indonesia. Selain itu, teks laporan hasil observasi merupakan jenis teks berbasis pengamatan yang mampu mengasah kepekaan siswa terhadap lingkungannya. Menurut Priyatni (2014: 76), teks laporan hasil observasi adalah teks yang menyampaikan informasi tentang sesuatu apa adanya sebagai hasil pengamatan dan analisis secara sistematis, tidak dibumbui dengan respon pribadi tentang objek yang dilaporkan tersebut. Materi "Menulis Teks Laporan Hasil Observasi", merupakan materi pertama yang terdapat dalam buku ajar siswa kelas X. Teks laporan hasil observasi juga disebut teks klasifikasi karena teks tersebut memuat klasifikasi mengenai jenis-jenis sesuatu berdasarkan kriteria tertentu. Teks laporan hasil observasi merupakan jenis teks yang berisi informasi atau penjabaran umum mengenai sesuatu hal secara faktual atau nyata dari hasil pengamatan langsung. Objek yang diamati bisa berupa keadaan lingkungan, sosial, kesenian atau kebudayaan, alam, hewan, tumbuhan, dan suatu peristiwa. Teks laporan hasil observasi merupakan teks yang memberikan informasi mengenai suatu objek maupun situasi yang telah diamati, diinvestigasi, atau diteliti secara sistematis.

Menurut Suherli (2016: 32), teks laporan hasil observasi terdiri dari tiga bagian, yaitu; definisi umum, definisi bagian, dan deskripsi manfaat. Teks laporan hasil observasi bersifat informatif, komunikatif, dan objektif. Teks laporan hasil observasi dapat dianalisis dari isi kaidah kebahasaannya. Dalam hal tersebut dapat menjadi perbedaan isi topik dalam pengamatan dan mengetahui karakteristiknya. Dilihat dari isi kaidah kebahasaan teks laporan hasil observasi terdiri dari; nomina, verba, material, dan kopula. Hal yang perlu dicermati dalam menulis teks laporan hasil observasi yaitu; penulisan ejaan, pemilihan kata, efektivitas kalimat, struktur kalimat, perpaduan antar kalimat maupun paragraf. Sehingga siswa mampu memahami pembelajaran teks dengan baik khususnya pada struktur dan aspek ciri kebahasaannya. Berdasarkan latar belakang di atas, maka rumusan masalah dalam penelitian ini sebagai berikut: bagaimana penggunaan media *microsoft teams* dalam pembelajaran menulis teks laporan hasil observasi siswa kelas X di SMAN 2 Kudus?

Sejalan dengan rumusan masalah di atas, maka didukung penelitian Nurhikma (2017), "Kemampuan Menulis Teks Laporan Hasil Observasi Siswa Kelas X SMK Negeri 4 Makassar". Hasil penelitian menunjukkan bahwa kemampuan menulis teks laporan hasil observasi siswa kelas X SMK Negeri 4 Makassar dikategorikan cukup memadai. Hal ini dibuktikan oleh pemerolehan skor siswa yang terbesar pada tiga aspek, yaitu; 1) Aspek struktur yaitu 2,8 berkategori memadai, 2) Aspek ciri kebahasaan yaitu 2,4 berkategori cukup memadai, dan 3) Aspek pemilihan kata (diksi) yaitu 2,2 berkategori cukup memadai. Dengan demikian dapat disimpulkan bahwa kemampuan siswa dalam menulis teks laporan hasil observasi yaitu cukup memadai. Dibuktikan oleh pemerolehan nilai siswa yakni 62,2 yang berkategori cukup memadai.

#### **KAJIAN PUSTAKA**

Menurut Ausubel (2011), teori belajar merupakan teori belajar yang bermakna dan dapat diklasifikasikan menjadi dua macam, yaitu (1) Dimensi yang berhubungan dengan cara memberi informasi atau materi pembelajaran yang disajikan guru kepada siswa melalui penemuan, dan (2) Dimensi yang menyangkut cara bagaimana siswa mendapat informasi kognitif atau fakta, konsep, dan generalisasi yang telah dipelajari siswa. Dalam implementasinya teori ini terdiri dari dua fase, yaitu (1) Fase "*the organizer*" atau materi pendahuluan yang diberikan sebelum kegiatan pembelajaran berlangsung, dan (2) Fase dimana organisasi menjadi lebih spesifik dan terarah.

*Microsoft teams* adalah sebuah platform komunikasi dan kolaborasi terpadu yang menggabungkan fitur percakapan kerja, rapat video, penyimpanan berkas (termasuk kolaborasi pada berkas), dan integrasi aplikasi (Sulz, 2020). Aplikasi ini terintegrasi dengan langganan *office 365* dan juga dapat diintegrasikan dengan produk selain buatan microsoft. *Microsoft teams* ini berfungsi untuk membuat komunikasi dan informasi antar pengguna dengan lancar. Dengan begitu pengguna dapat melakukan berbagai aktivitas secara efisien, mulai dari rapat video, penyimpanan berkas secara digital, berbagi dokumen ataupun mengerjakan sesuatu bersamaan dengan rekan sebaya secara *real-time.*

*Microsoft teams* juga memiliki banyak fitur unggulan yang digunakan dengan mudah dalam proses pembelajaran jarak jauh (Rakhmawati & Sulistianingsih, 2020). Media ini guru dan siswa berinteraksi secara maya dengan dilengkapi audio visual maupun berupa teks. *Microsoft teams* merupakan kolaborasi *office 365* dengan menyatukan alat dan konten yang ditempatkan dalam satu tempat yang sama. Fitur yang ada dalam *microsoft teams* yaitu; *One Drive, One Note*, *Power Point, Word, Excel, Forms,* file, *meeting room*, panggilan telepon dan video, obrolan, dan penilaian. *Microsoft teams* juga memberikan bantuan kepada penggunanya dalam berinteraksi dan komunikasi.

Menurut Sulz (2020), fungsi dan manfaat *microsoft teams* yaitu sebagai berikut:

- 1. Meningkatkan produktifitas, dengan membuat sebuah kolaborasi percakapan, obrolan, meeting, berbagi file, tugas dan sebagainya dalam satu aplikasi tunggal.
- 2. Kolaborasi dokumen *real-time*, dengan adanya kolaborasi dalam microsoft teams dapat memungkinkan pengguna untuk melakukan kolaborasi dokumen secara *real-time*. Mulai dari mengubah, mengatur, dan menghapus secara bersamaan.
- 3. Adakan rapat dengan kapabilitas penjadwalan, memberikan pengguna akan gambaran mengenai rapat yang dijadwalkan, waktu, subjek, dan daftar orang lain yang akan hadir.
- 4. Terintegrasi dengan aplikasi microsoft, dapat berinteraksi dengan microsoft lain; seperti *microsoft word*, *excel*, maupun *power point*.

Menurut Sutama (2020), kelebihan atau keunggulan pada *microsoft teams*, antara lain:

1. Sangat mudah mengelola kelompok

Dapat mengelola kelompok dengan mudah dan dapat mengatur segala aktivitas yang berlangsung dalam proses pembelajaran.

- 2. Berinteraksi secara personal atau pribadi maupun grup dari saluran khusus Dapat berinteraksi dengan antar anggota di grup sehingga komunikasi dapat berjalan dengan begitu mudah dan efisien untuk berdiskusi dan bertukar pendapat.
- 3. Video, audio dan ruang rapat yang berkualitas baik Kualitas suara yang dihasilkan sangat baik dan mudahnya memulai rapat. Dapat dengan mudah mengorganisir pertemuan, dan alat komunikasi serba guna.
- 4. Mudahnya dalam berbagi file dan berkolaborasi Dapat digunakan untuk membuat file dimanapun dan kapanpun tanpa harus membuka aplikasi lain.
- 5. Menyimpan percakapan penting

Dapat meyimpang percakapan maupun obrolan di grup dengan begitu mudah, sehingga dapat melihat kembali apa yang telah dibagikan digrup. Dan percakapan tersimpan dalam arsip khusus sehingga mudah untuk melihatnya maupun mengunduhnya dan tersedianya alat perekam.

6. Fitur dan fungsionalitas menarik

Dapat mencari percakapan penting, sehingga memudahkan bagi penggunanya dan meningkatkan kinerja dari siswa.

7. Keamanan dan privasi

Dalam menjaga keamanan dan privasi pengguna dapat membuat saluran tersendiri, sehingga data akan terjaga kerahasiaannya.

8. Integrasi dengan perangkat lain dan platform *all-in-one.*

Menurut Christensson (2019), fitur-fitur dalam *microsoft teams* yaitu sebagai berikut:

- 1. Tim, kanal atau chat, dapat membentuk tim dalam berkomunikasi di grup, seperti tim siswa, guru, staf, maupun gabungan dari seluruh anggota tim tersebut. *Microsoft teams* memiliki fokus yang besar pada obrolan. Dapat mengirimkan GIF, stiker, emoji, dan teks melalui *chatting* secara personal maupun obrolan grup. Riwayat obrolan untuk saluran umum tetap ada, sehingga dapat menggunakan channel sebagai ringkasan yang bisa merekam berapa lama rapat berlangsung, mendokumentasikan perubahan, ataupun menambah anggota tim baru dengan cepat. Buku catatan kelas, dapat mencatat perkembangan hasil belajar masingmasing siswa. Kalender, dapat menyusun jawal kegiatan pembelajaran sesuai kalender.
- 2. Panggilan audio, video, dan pertemuan, dapat dijadwalkan maupun dibuat secara langsung, dan tiap tim dalam saluran dapat mengetahui jika sedang ada pertemuan berlangsung. Aplikasi microsoft teams memungkinkan beralih dari obrolan grup ke konferensi audio dan video dengan cepat. Dengan konferensi video, dapat membuat catatan rapat, berbagi layar, perekaman rapat, dan pesan instan. *Walkie talkie*, dapat saling mengirimkan pesa suara. Latar belakang kostum, dapat mengatur virtual dengan memilih, mengunggah, atau memburamkan latar belakang.
- 3. Berbagi file atau postingan serta berbagi layar, dapat membagikan file kepada pengguna lain secara *real-time* dan dapat dikolaborasikan agar pekerjaan menjadi lebih mudah dan praktis. Dan dapat dengan cepat menampilkan file di *One Note*

atau *One Drive*. Membagikan informasi kepada pengguna lain dengan berbagi layar, sehingga *audience* dapat melihat konten yang sama.

- 4. *Meeting room*, dapat mengatur jadwal rapat. Jika ingin menjadwalkan rapat lain dengan pengguna eksternal, tetap bisa mengundang pengguna dari luar organisasi dengan memasukkan alamat e-mailnya pada saat membuat rapat baru. Konferensi video, dapat menghadirkan rapat yang lebih dipersonalisasi dan meningkatkan produktifitas dengan berkolaborasi secara *real-time*.
- 5. *Live events,* dapat memperluas konferensi dengan fitur ini secara *live* untuk rapat besar, webinar, atau acara besar yang mencapai 10.000 peserta sekaligus dan dapat membagikan konten dari desktop atau webcam. *Raise hand*, dapat memberikan sinyal visual saat pengguna ingin menyampaikan sesuatau dalam forum *meeting*.
- 6. *Assignment* atau tugas, dapat memberikan penugasan kepada siswa. *Grade* atau nilai, dapat mengolah nilai dari peserta didik. Edukasi, dapat mendistribusikan dan memberikan umpan balik serta menilai tugas siswa yang di *upload* di microsoft teams dibagian assignments tab. Dapat membuat kuis melalui integrasi dengan *formulir office.*
- 7. Konektivitas ke perangkat lain, kemampuan *microsoft teams* untuk berintegrasi dengan perangkat lain seperti *smartphone*, *tablet*, dan kamera, bersama dengan periferal seperti speaker dan *headphone*.

Teks laporan hasil observasi adalah teks yang memiliki fungsi untuk memberikan informasi mengenai objek atau situasi dan hal lain yang telah diamati, diinvestigasi, atau diteliti secara sistematis. Menurut Kokasih (2014: 43) yang menyatakan bahwa laporan hasil observasi adalah teks yang mengemukakan fakta-fakta yang diperoleh dari hasil pengamatan langsung. Informasi yang diamati bisa berupa objek tentang keadaan lingkungan, alam, hewan, tumbuhan, sosial, kesenian, suatu peristiwa atau kebudayaan. Teks ini berisi hasil observasi dan analisis secara sistematis. Artinya, teks laporan hasil observasi menyajikan informasi tentang sesuatu hal secara apa adanya, yang kemudian dikelompokkan lalu dianalisis secara sistematis sehingga dapat menjelaskan sesuatu secara terperinci dari sudut pandang keilmuan.

Teks laporan hasil observasi berisi hasil observasi dari pengamatan langsung dan dianalisis secara sistematis, artinya teks laporan hasil observasi menyajikan informasi tentang suatu hal dengan pengamatan langsung dilapangan, kemudian dikelompokkan dan dianalisis sehingga dapat dijelaskan secara terperinci. Menurut Nurhanifah (2014: 19), teks laporan hasil observasi memiliki tujuan untuk memberikan informasi umum tentang sesuatu hal yang diamati, misal; hewan, tumbuhan atau tanaman, batu-batuan, telepon genggam, dan lain-lain. Teks laporan hasil observasi bertujuan untuk menjabarkan suatu objek atau hal yang diamati dari sudut pandang ilmiah, terperinci, dan mengulas bagian-bagiannya dengan objektif. Objek dalam teks laporan hasil observasi bersifat umum, sehingga menjelaskan ciri umum secara keseluruhan yang termasuk dari kategori atau objek yang akan diamati.

Menurut Suherli (2016: 33), ciri-ciri dari teks laporan hasil observasi, sebagai berikut:

1. Isi yang dibahas biasanya berupa ilmu tentang sesuatu objek yang akan diobservasi,

- 2. Objeknya bersifat umum sehingga menjelaskan ciri umum dari objek yang akan diamati,
- 3. Bertujuan menjelaskan secara ilmiah,
- 4. Objek dijelaskan secara sistematis, terperinci, dan objektif sesuai dari hasil pengamatan dilapangan, dan
- 5. Merinci objek secara sistematis, seperti: definisi, klasifikasi, dan penjabaran dari ciri objek.

Menurut Suherli (2016: 35), teks laporan hasil observasi memiliki beberapa fungsi, yaitu:

- 1. Melaporkan tanggung jawab sebuah tugas dan kegiatan pengamatan,
- 2. Menjelaskan dasar penyusunan kebijaksanaan, keputusan dan/atau pemecahan masalah dalam pengamatan,
- 3. Sebagai sumber informasi terpercaya, dan
- 4. Sarana untuk pendokumentasian.

Teks laporan hasil observasi merupakan jenis teks yang berisi infomasi tentang sesuatu hal yang berdasarkan fakta di lapangan. Fakta yang diperoleh dilengkapi dengan pendapat dan teori dari objek pengamatan agar dapat dipertanggungjawabkan. Tujuan dari teks laporan hasil observasi, untuk menginformasikan pengetahuan mengenai suatu hal secara umum dan jelas. Teks ini biasanya digunakan untuk melaporkan hasil pengamatan maupun observasi di lapangan. Menurut Suherli (2016: 40), teks laporan hasil observasi terdiri dari tiga bagian, yaitu; definisi umum, definisi bagian, dan deskripsi manfaat. Teks laporan hasil observasi bersifat informatif, komunikatif, dan objektif.

Teks laporan hasil observasi dapat dianalisis dari isi kaidah kebahasaannya. Dalam hal tersebut dapat menjadi perbedaan isi topik dalam pengamatan dan mengetahui karakteristiknya. Menurut Suherli (2016: 42), dilihat dari isi kaidah kebahasaan teks laporan hasil observasi terdiri dari; nomina, verba, material, dan kopula. Hal yang perlu dicermati dalam menulis teks laporan hasil observasi yaitu; penulisan ejaan, pemilihan kata, efektivitas kalimat, struktur kalimat, perpaduan antar kalimat maupun paragraf.

Menurut Suherli (2016: 50), langkah-langkah dalam menulis teks laporan hasil observasi meliputi;

- 1. Menentukan topik atau objek pengamatan,
- 2. Merencanakan penyelesaian masalah,
- 3. Melakukan pengamatan,
- 4. Mencatat hal-hal yang penting dalam pengamatan,
- 5. Meneliti hasil pengamatan,
- 6. Menyusun kerangka dan laporan hasil observasi,
- 7. Menyungting hasil dari teks yang sudah dibuat.

# **METODE PENELITIAN**

Jenis penelitian ini adalah deksriptif kualitatif. Penelitian kualitatif yakni jenis penelitian yang mengungkap informasi berdasarkan fenomena. Menurut Arikunto (2018), metode kualitatif merupakan penelitian yang dalam pelaksanannya menggambarkan data yang diperoleh, dan menggambarkan fakta yang terdapat pembelajaran. Peneliti menggunakan pendekatan kualitatif ini karena peneliti ingin mendeskripsikan kenyataan sesungguhnya berupa tulisan, yang selanjutnya dianalisis dan dideskripsikan yang kemudian disajikan dalam bentuk kata-kata dan bahasa. Penelitian kualitatif dilakukan dengan metode pengumpulan data. Lokasi penelitian adalah SMA Negeri 2 Kudus yang beralamat di Jl. Ganesha No 1 Purwosari Kudus. Penelitian dilaksanakan pada semester 1 tahun pelajaran 2021-2022. Menurut Sugiyono (2017: 142), teknik pengumpulan data yang digunakan peneliti dilakukan dengan berbagai cara pada sumber data yaitu; observasi (pengamatan), *interview* (wawancara), dan dokumentasi. Dalam hal ini, peneliti masuk dan bergabung pada saluran kelas *online* di aplikasi *microsoft teams* pada pembelajaran daring mata pelajaran bahasa Indonesia yaitu kelas X MIPA1. Wawancara yang dilakukan dengan guru mata pelajaran bahasa Indonesia.

# **HASIL DAN PEMBAHASAN**

a. Pelaksanaan Pembelajaran Menulis Teks Laporan Hasil Observasi Menggunakan Media *Microsoft Teams*

Setelah semua persiapan dan perangkat pembelajaran selesai dibuat, maka pelaksanaan pembelajaran menulis teks laporan hasil observasi menggunakan media *microsoft trams* bisa dilaksanakan. Pembelajaran dimulai dengan kegiatan pendahuluan, inti, dan penutup. Pada kegiatan pendahuluan guru membuka pembelajaran dengan salam, menanyakan kondisi dan menyapa kabar siswa, berdoa, mengecek kehadiran siswa, memberi motivasi dan apersepsi, menyampaikan tujuan dan KD pembelajaran, serta aktivitas pembelajaran dan penilaian yang nantinya dilakukan. Berdasarkan hasil wawancara dengan Saeful Hadi, M.Pd. selaku guru mata pelajaran bahasa Indonesia di SMAN 2 Kudus, bahwa:

"Pertama kali memulai pembelajaran dengan mengucapkan salam, kemudian menyapa anak-anak dan menanya kabar mereka, apakah sehat semuanya, jika ada yang sakit kita doakan, dilanjut dengan mengecek kehadiran siswa, kesiapan mereka dalam memulai pembelajaran, berdoa bersama menurut kepercayaan yang dianut, saya juga selalu memberikan motivasi kepada anak-anak, motivasi saya berikan lewat forum grup di *microsoft teams*. Memberikan motivasi suapaya anak tetap semangat dalam pembelajaran jarak jauh walaupun berada di rumah masing-masing, menjaga kesehatan dan kebersihan, rajin beribadah, tidak tidak berkerumun. Saya memberikan apersepsi agar anak-anak ingat materi pelajaran yang dipelajari pada pertemuan sebelumnya, menyapaikan tujuan pembelajaran dan KD, aktivitas pembelajaran dan penilaian yang nantinya akan dilakukan."

Kehadiran siswa dapat di cek dengan cara siswa menulis nama dan nomor presensi pada fitur postingan atau dengan memanggil siswa satu persatu secara bergantian pada saat vicon diawal pembelajaran. Berdasarkan hasil wawancara dengan Saeful Hadi, M.Pd. selaku guru mata pelajaran bahasa Indonesia di SMAN 2 Kudus, bahwa:

"Untuk mengecek kehadiran siswa dalam pembelajaran ada kalanya memakai vicon, dan juga menggunakan fitur postingan. Anak chat dibagian kolom komentar pada fitur *post* yang kemudian menuliskan nama dan nomor presensi mereka secara bergiliran."

Kegiatan inti, guru mengunggah materi pelajaran di *microsoft teams* pada fitur *post*, materi pembelajaran yang sudah di*upload* oleh guru juga bisa dilihat di fitur *files* (kumpulan materi yang sudah diunggah). Materi yang unggah bisa berupa teks pada file *word*, *power point*, gambar ataupun video tergantung pada materi pelajaran, kemudian membagikan share screen materi yang dipelajari. Siswa menyimak dan mengamati tayangan yang di share oleh guru di microsoft teams, memberikan penjelasan. Jika materi sudah selesai dijelaskan, guru mempersilahkan siswa untuk saling berdiskusi dan bertanya mengenai materi yang telah disampaikan. Guru menjelaskan kembali dan memberi penguatan serta memfasilitasi siswa untuk menyimpulkan. Guru bersama siswa saling menyimpulkan pembelajaran dan juga mengidentifikasi kekurangan maupun kelebihan aktivitas pembelajaran. umpan balik juga diberikan kepada siswa dalam aktivitas dan hasil pembelajaran. Berdasarkan hasil wawancara dengan Saeful Hadi, M.Pd. selaku guru mata pelajaran bahasa Indonesia di SMAN 2 Kudus, bahwa:

"Mengupload materi pada fitur post, file yang saya upload tergantung pada materi yang akan saya sampaikan. Terkadang saya memakai file word, juga link video youtube materi untuk anak-anak simak terlebih dahulu sebelum saya menjelaskan materi. Kemudian sesi diskusi dan tanya jawab, barangkali ada anak yang belum memahami materi yang saya jelaskan. Memberikan umpan balik dan menyimpulkan materi."

Pembelajaran diakhiri dengan guru merefleksi kembali materi yang sudah dipelajari, memberi motivasi, memberikan tugas dan penilaian, menyampaikan perencanaan pembelajaran pada pertemuan selanjutnya, kemudian ditutup dengan doa dan salam. Berdasarkan hasil wawancara dengan Saeful Hadi, M.Pd. selaku guru mata pelajaran bahasa Indonesia di SMAN 2 Kudus, bahwa:

"Di akhir pembelajaran saya mengecek kemampuan anak dalam materi yang sudah saya berikan. Karena pada PJJ berbeda dengan luring, jika luring kita bisa langsung melihat dan memantau anak apakah sudah faham mengenai materi yang telah disampaikan. Tapi kalau PJJ karena tidak bisa bertemu langsung, jadi harus sering bertanya kepada anak dalam memahami materi. memberikan motivasi dan semangat dalam pembelajaran jarak jauh, memberikan tugas dan menilainya, baik penilaian sikap, pengetahuan, maupun keterampilan. Dan selanjutnya saya menyampaikan materi yang akan dipelajari siswa untuk pertemuan selanjutnya, menutup pembelajaran dengan berdoa bersama dan diakhiri dengan ucapan salam."

Bentuk penilaian dalam pembelajaran menulis teks laporan hasil observasi yaitu penilaian psikomotorik berupa praktik atau kinerja produk. Berdasarkan hasil wawancara dengan Saeful Hadi, M.Pd. selaku guru mata pelajaran bahasa Indonesia di SMAN 2 Kudus, bahwa:

"Penilaian psikomotorik berupa kerja praktik atau membuat produk, tapi saya memakai produk. Penilaian psikomotorik menggunakan kinerja produk yaitu berupa hasil karya anak dalam membuat teks laporan hasil observasi yang nantinya ada beberapa tema yang telah disajikan. Semua tugas dikirim di bagian *assignment* yang ada di *microsoft teams* sesuai dengan batas waktu yang ditentukan."

b. Penggunaan Media *Microsoft Teams* dalam Pembelajaran Menulis Teks Laporan Hasil Observasi

"Buka Pembelajaran Tanpa Batas" adalah slogan dari *teams*. Dengan *microsoft teams*, siswa memiliki akses ke alat dan personalisasi pembelajaran yang akan membangkitkan semangat dalam proses pembelajaran. Menghemat waktu mengajar dengan menjaga ruang kelas tetap teratur. Mulai dari rencana pelaksanaan pembelajaran hingga memberikan umpan balik kepada siswa, memeriksa tugas siswa dan menilainya, dengan tetap terhubung dengan rekan sekerja di komunitas pembelajaran. *Microsoft teams* merupakan aplikasi digital yang menghadirkan percakapan, rapat, file, dan dapat terorganisir atau berkolaborasi dengan aplikasi lain di *Office 365*. Dengan menggunakan aplikasi *microsoft teams*, guru dapat dengan mudah memulai percakapan di *teams*, membuat konten, dan trasparansi. Berdasarkan data hasil karya siswa dalam membuat teks laporan hasil obervasi, maka peneliti mengkategorikan pada kategori 3 atau terdapat di rata-rata sedang yaitu sebanyak 32 siswa.

*Microsoft teams* menangani kebutuhan yang unit dari kelompok yang berbeda dan memungkinkan mereka bekerja sama secara mudah dalam menyelesaikan pekerjaannya.

- 1. Mengelola proyek, tugas, dan konten dengan menggunakan media yang digunakan setiap hari, dan semua tersedia dalam satu laman.
- 2. Terus mengikuti pemberitahuan secara *real-time* yang dibagikan dalam chat personal maupun kelompok.
- 3. Mendukung kolaborasi yang beragam dan pengalaman yang mudah dengan terintegrasi dari *office 365* seperti *word, power point, excel*, dan buku catatan kelas *OneNote*.

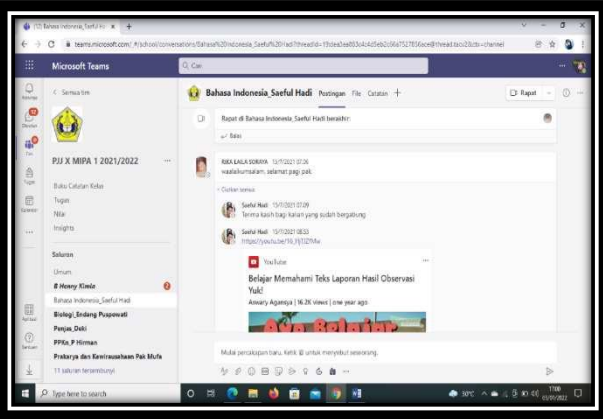

**Gambar 1.** Tampilan antar muka atau pertemuan di *microsoft teams*

Selain itu, guru dapat membuat tim untuk kelas, aktivitas yang berbeda dan mengundang siswa maupun guru untuk bergabung dan dapat menyimpan file grup di *microsoft teams.* Sebagai contoh; kelas individual dapat lebih lanjut dikelola menjadi saluran (*channel*) yang berisi tab untuk percakapan, file, catatan, dan lain sebagainya. Saluran dapat dibuat berdasarkan kebutuhan kelas yang beragam, misalnya; berdasarkan unit, subjek, atau grup berbasis proyek. Tab memungkinkan kelas

mengunggah, meninjau, mengedit file, catatan, dan konten yang dapat disesuaikan (dokumen, lembar kerja, presentasi, video, tautan eksternal, aplikasi lain, dan yang lainnya). Konten ini dapat diakses dengan mudah oleh semua siswa di dalam kelas *online*. Berikut ini hal yang dapat dilakukan *microsoft teams*:

- 1. Membuat ruang kelas yang dapat dikolaborasikan Dengan mengelola kelas, dapat dengan mudah memasukkan siswa ke dalam kelas *online*. Mempertahankan semua kebutuhan di kelas *online* melalui *class notebook*, aplikasi *office*, dan file yang dibuat untuk setiap kelas.
- 2. Pembelajaran yang dapat disesuaikan dengan tugas

Memberikan tugas dengan mengirimkan di *microsoft teams* dan mendistribusikan ke siswa dalam satu laman atau tempat. Beraktivitas dengan mudah mulai dari memberikan materi, penugasan, nilai, maupun umpan balik yang produktif kepada siswa. Melakukan evaluasi tugas siswa dan memberi umpan balik untuk masing-masing siswa.

3. Sebuah hubungan untuk semua kerja sama tim

Memberitahu cara staf, pengajar, dan siswa untuk berkolaborasi dalam tim untuk berkomunikasi. Meningkatkan komunikasi yang efektif antara siswa dengan guru maupun antar siswa. Membuat pertemuan dengan video atau audio.

4. Disesuaikan untuk memenuhi kebutuhan

Menggunakan saluran untuk mengatur pembelajaran dengan mengatur jadwal sekali maka notifikasi akan masuk setiap minggunya sehingga tidak perlu lagi membuat jadwal.

Dengan menggunakan *microsoft teams* guru dapat dengan mudah berkomunikasi dengan siswa. Pembelajaran yang dipersonalisasi dengan tugas serta pemberian umpan balik kepada siswa.

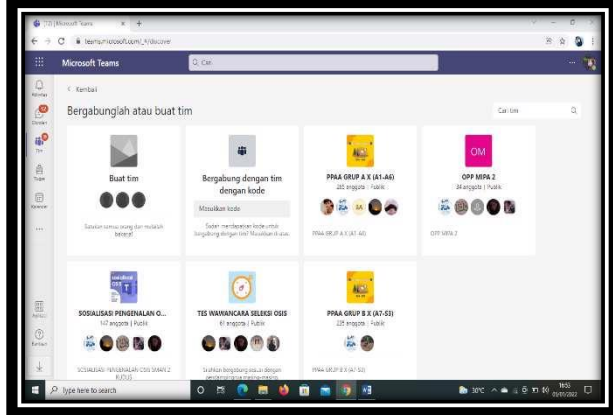

**Gambar 2.** Tampilan membuat kelas di *microsoft teams*

Keuntungan menggunakan *microsoft teams* yaitu, mendapatkan keuntungan produktivitas dan komunikasi yang semakin diperkaya, fokus lebih baik pada tugas sekolah, kemudahan dalam bekerja sama, dan kemudahan memasukkan anggota baru.

SMAN 2 Kudus membangun sistem informasi manajemen yang dapat mendukung kinerja sekolah yang lebih baik lagi. Sistem diorientasikan untuk memberikan pendidikan secara terorganisir dan dapat dipertanggungjawabkan. Pembelajaran dilakukan melalui *office 365* dengan melibatkan guru, siswa, termasuk kepala sekolah. Pada awal tahun pelajaran 2020 pembelajaran jarak jauh dilaksanakan dengan

menggunakan aplikasi *microsoft teams* untuk semua mata pelajaran. Berdasarkan hasil wawancara dengan Faried Hermawan, S.Pd., M.Kom. selaku waka kurikulum di SMAN 2 Kudus, bahwa:

"Dimulai dari pengajuan akun sekolah ke *microsoft teams*. Pada awal pandemi *covid-19,* di SMAN 2 Kudus pembelajaran jarak jauh dilaksanakan menggunakan aplikasi *microsoft teams*. Kami mengadakan diklat untuk para guru, karyawan dan sosialisasi dengan wali kelas maupun siswa. Pembuatan akun mengunakan nama siswa itu sendiri. Dan setiap satu bulan sekali sekolah selalu mengadakan evaluasi terhadap pembelajaran yang dilaksanakan di *microsoft team* mulai dari kendala yang dirasakan guru dan siswa. Dan hal-hal yang berkaitan dalam meningkatkan proses pembelajaran."

Setelah memutuskan menggunakan *microsoft teams*. Ada banyak hal yang dilakukan pihak sekolah dalam mempersiapkan kegiatan belajar mengajar menggunakan aplikasi *microsoft teams*. Dimulai dari pengajuan akun sekolah ke *microsoft teams*, pembuatan akun *office 365*, membuat panduan instalasi *microsoft teams*, pembagian tugas mengajar, mengadakan diklat bagi guru, mengadakan sosialisasi kepada wali murid maupun siswa. Memalui platform ini diharapkan para guru dapat lebih kreatif dalam memilih media pembelajaran. Memanfaatkan teknologi seperti *microsoft teams* yang merupakan bagian dari *microsoft office* 365. Sehingga pembelajaran yang diselenggarakan dengan mengedepankan kebermaknaan dan kemanfaatan bagi siswa. Dapat menambah stimulus kemampuan belajar siswa dalam mengeksplorasi dan menggali potensi secara optimal, kreatif, inovatif, dan menyenangkan. Dan dapat merekam secara otomatis di dalam jejak digital sebagai data dalam pengembangan sekolah kedepannya.

Berikut ini serangkaian program yang dilakukan oleh SMAN 2 Kudus dalam persiapan pembelajaran menggunakan *microsoft teams* yaitu:

1) Pembuatan Akun *Office 365*

Guna menyiapkan pembelajaran jarak jauh, seluruh siswa dibuatkan akun *microsoft office 365* oleh sekolah yang menggunakan nama siswa itu sendiri. Hal tersebut dapat memudahkan pemantauan siswa yang aktif maupun tidak dalam proses pembelajaran. pembuatan akun menjadi tanggungjawab admin atau operator.

2) Menginformasikan instalasi dan sign in di *microsoft teams* bagi siswa

Guna memudahkan siswa dalam mengistal aplikasi microsoft teams dengan HP, maka dibuat buku panduan dalam mengistal aplikasi dan bagaimana prosedur sign in di *microsoft teams*. Panduan tersebut diedarkan oleh wali kelas kepada para siswa digrup kelas. Berdasarkan hasil wawancara dengan Faried Hermawan, S.Pd., M.Kom. selaku waka kurikulum di SMAN 2 Kudus, bahwa:

"Setiap siswa melakukan istalasi aplikasi *microsoft teams* di HP maupun laptop dan login menggunakan akun *microsoft office 365* yang telah dibuatkan oleh pihak sekolah. Semua guru dan siswa dibuatkan akun *office 365* untuk bisa mengaktifkan dan menggunakan *microsoft teams*. Cara instal dan login microsoft teams, kami sudah membuatkan buku panduan untuk para siswa. Dengan bantuan buku panduan yang telah dibuatkan oleh pihak sekolah, buku ini dapat memudahkkan siswa dalam mengistal dan login *microsoft teams*."

Berikut ini langkah-langkah *instal* dan login *microsoft teams* di laptop atau *desktop* komputer:

1. Buka *browser*internet (*Google Chrome/Mozzilla Firefox/Ms Edge*) lalu ketik "*Microsoft Teams Download*". Selanjutnya enter, lalu klik pada tulisan "*download desktop and mobile app*".

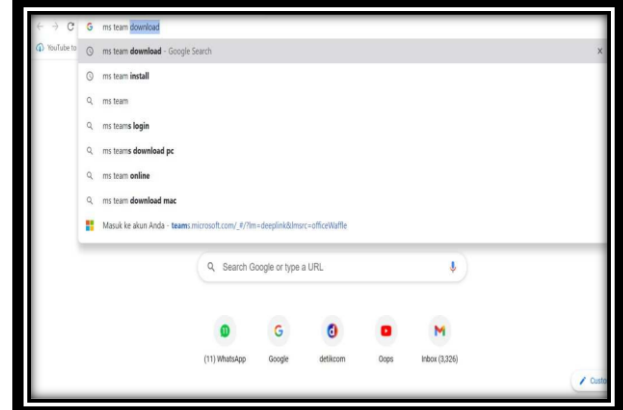

**Gambar 3.** Tampilan browser *microsoft teams* di google chrome

2. Setelah itu akan muncul halaman unduh atau *download*. Pilih unduh untuk *desktop* dan tunggu hingga proses selesai.

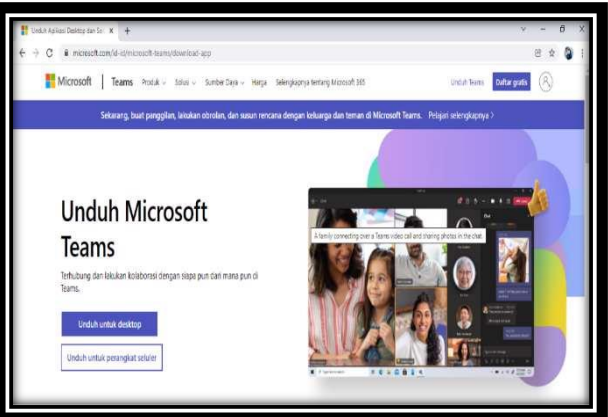

**Gambar 4.** Tampilan layar unduh *microsoft teams*

3. Jika proses mengunduh sudah selesai. Klik *Show in Folder*, klik dua kali aplikasi *microsoft teams* yang telah di unduh. Klik *Run*, tunggu hingga proses *instal* selesai. Jika sudah selesai klik ikon *microsoft teams*.

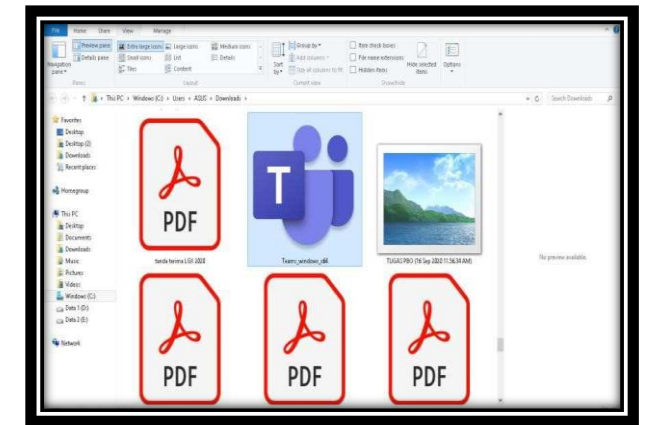

**Gambar 5.** Tampilan *microsoft teams* yang terunduh di laptop

4. Setelah muncul layar seperti pada gambar berikut ini, ketik alamat *e-mail* atau *password* yang telah dibuatkan oleh sekolah lalu klik *sign in*. Masukkan kata sandi dan klik masuk.

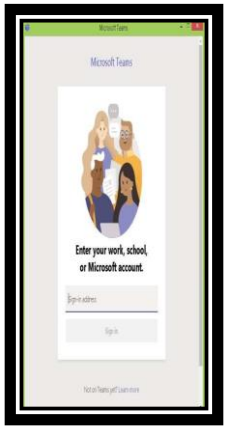

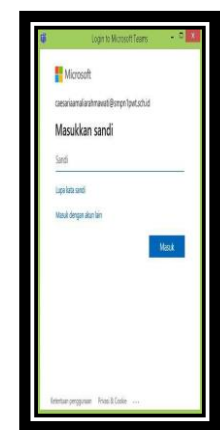

**Gambar 6.** Tampilan layar memasukkan kata sandi di *microsoft teams*

5. Tunggu proses sign in selesai, maka akan muncul tampilan seperti berikut.

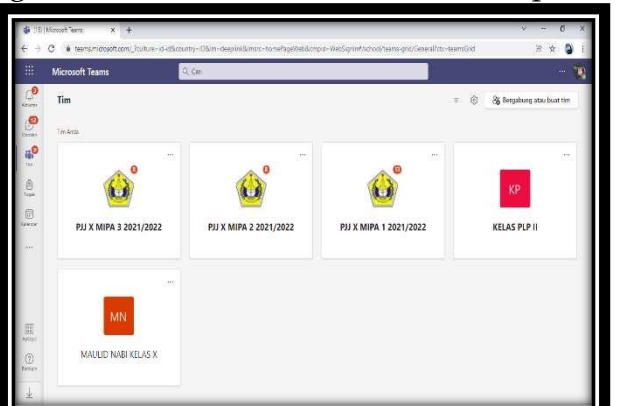

**Gambar 6.** Tampilan layar kelas pada *microsoft teams*

- c. Fitur-Fitur *Microsoft Teams* yang digunakan dalam Pembelajaran Menulis Teks Laporan Hasil Observasi di SMAN 2 Kudus
- 1. Aktivitas (*Activity*)

Segala kegiatan pembelajaran yang dilaksanakan guru dan siswa setiap harinya. Dapat diketahui pada fitur aktivitas (*activity*) dan setiap ada aktivitas baru akan muncul notifikasi atau pemberitahuan. Berikut ini tampilan layar pada fitur *activity*.

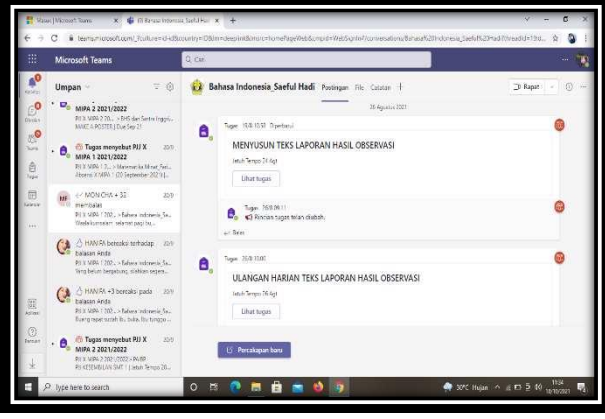

**Gambar 7.** Fitur *activity* pada *microsoft teams*

2. Obrolan (*Chat*)

Untuk memulai percakapan secara pribadi antara guru dan siswa atau sesama teman. Menggunakan fitur *chat* (obrolan), pada fitur ini percakapan bersifat pribadi. Sehingga yang bisa melihat maupun membaca percakapan hanya orang yang di *chat* saja. Misal guru menasehati siswa secara pribadi, agar siswa yang lain tidak mengetahuinya. Maka yang digunakan adalah forum *chat* dan juga dapat tersimpan. Guru dan siswa menggunakan forum ini untuk berkomunikasi mengenai informasi penting yang dibutuhkan.

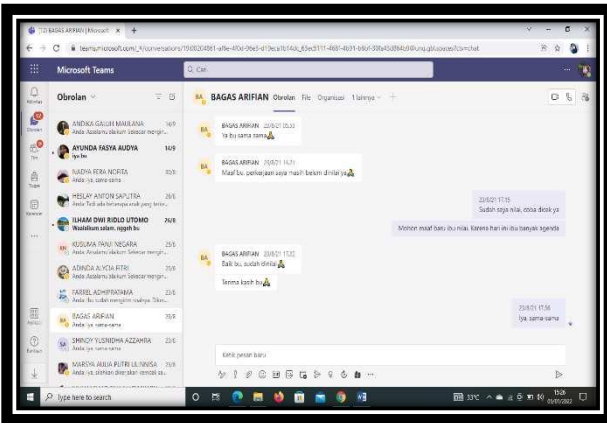

**Gambar 8.** Fitur *chat* pada *microsoft teams*

3. Postingan (*Post*)

Segala informasi bisa dikirim atau diunggah lewat fitur postingan. Semua i-nformasi yang dikirim dipostingan bisa dilihat dan di unduh oleh semua anggota di tim karena bersifat umum. Guru maupun siswa dapat mengirimkan melalui fitur *post*, seperti memberikan pengumuman, mengunggah materi, mengunggah tugas, dan lain-lain.

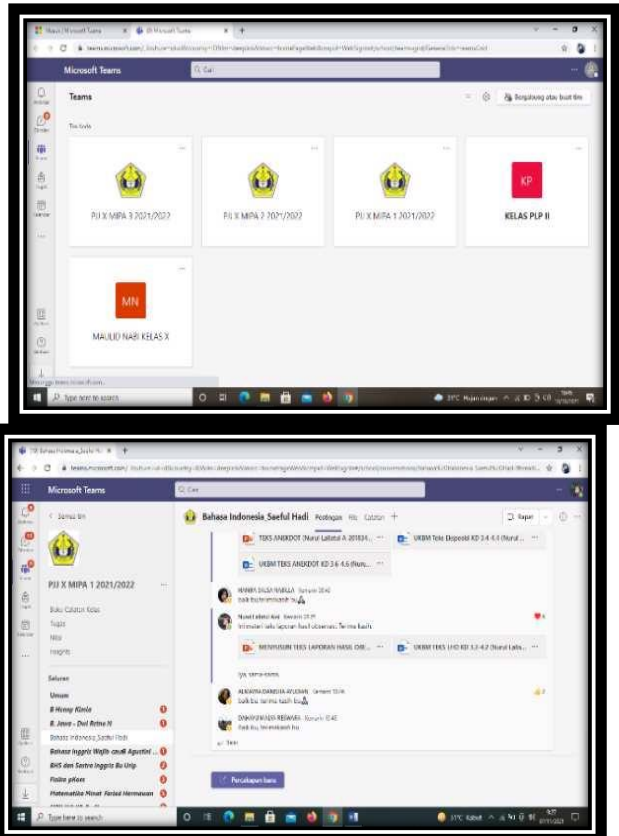

**Gambar 9.** Fitur *post* pada *microsoft teams*

### 4. File (*Files*)

Semua materi pelajaran yang telah diunggah oleh guru, secara otomatis akan tersimpan di dalam fitur *files*. Hal ini dapat mempermudah siswa dalam mencari materi yang sudah di *upload* oleh guru dan dapat berfungsi sebagai arsip sekolah. Cara mengunggah materi maupun tugas bisa langsung klik file lalu pilih unggah. Pilih file cari materi yang akan disimpan dikomputer atau *one drive*. Kemudian pilih open, tunggu sampai beberapa menit, maka file akan terunggah.

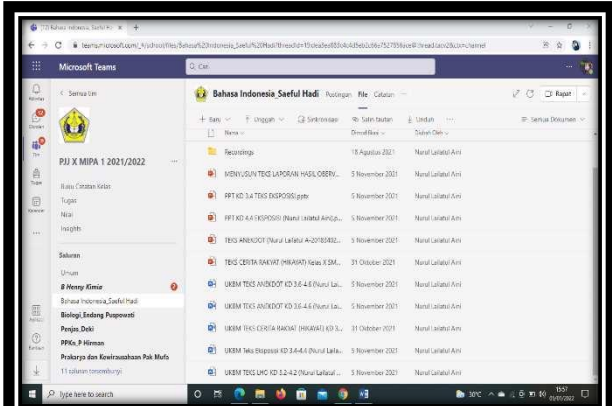

**Gambar 10.** Fitur *files* yang telah diunggah guru pada *microsoft teams*

### 5. Tugas (*Assignment*)

Untuk memberikan tugas di *microsoft teams*, guru mengunggah pada fitur *assignment* yang nantinya siswa dapat membuka dan mengunggah tugas yang telah dikerjakan untuk dikirim kembali ke *microsoft teams*. Pada saat guru mengunggah tugas,

maka pada *microsoft teams* akan muncul notifikasi atau pemberitahuan, sehingga memudahkan siswa agar tidak ketinggalan informasi. Berdasarkan hasil wawancara dengan Saeful Hadi, M.Pd. selaku guru mata pelajaran bahasa Indonesia di SMAN 2 Kudus, tentang cara mengunggah tugas di bagian fitur *assignment*:

"Langkah-langkah dalam mengunggah tugas pada aplikasi *microsoft teams* di bagian fitur *assignment* yaitu: klik dibagian fitur *assigments* atau tugas, klik *create* atau tugas baru, pilih kelas yang akan diberi tugas, isikan judul tugas, berikan instruksi atau petunjuk dalam mengerjakan tugas, ketik *point* dikotak bagian point, perhatikan penugasan yang akan diberikan kepada siswa, atur tanggal jatuh tempo dengan cara klik edit kapan tugas itu akan diterbitkan dan kapan akan di tutup, atur siapa saja yang dapat melihat, dan atur untuk saluran mapel bahasa Indonesia, setelah selesai semua klik tugaskan."

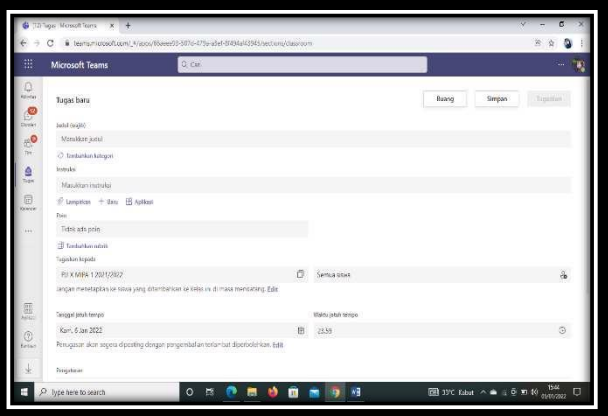

**Gambar 11.** Tampilan layar pembuatan tugas di *microsoft teams* dalam fitur *assignment*

Untuk pemberian tugas menggunakan soal *office form* atau kuis di aplikasi *microsoft teams*, langkah-langkah mengunggahnya yaitu: klik dibagian fitur *assignment* atau tugas lalu klik buat kemudian pilih kuis, pilih kuis baru untuk membuat kuis baru, apabila sudah menyimpan soal di *office form* maka tinggal klik kuis yang akan ditugaskan, setelah itu klik berikutnya, pilih kelas yang akan diberi tugas, perhatikan penugasan yang akan diberikan kepada siswa, lalu atur jadwal penerbitan dan penutupan, atur siapa saja yang dapat melihat, dan atur untuk saluran mapel bahasa Indonesia, setelah selesai diatur semua lalu klik tugaskan. Berdasarkan hasil wawancara dengan Saeful Hadi, M.Pd. selaku guru mata pelajaran bahasa Indonesia di SMAN 2 Kudus, bahwa:

"Langkah-langkah untuk membuat soal form yaitu klik dibagian fitur assignment atau tugas lalu klik buat kemudian pilih kuis, pilih kuis baru untuk membuat kuis baru, apabila sudah menyimpan soal di *office form* maka tinggal klik kuis yang akan ditugaskan, setelah itu klik berikutnya, pilih kelas yang akan diberi tugas, perhatikan penugasan yang akan diberikan kepada siswa, lalu atur jadwal penerbitan dan penutupan, atur siapa saja yang dapat melihat, dan atur untuk saluran mapel bahasa Indonesia, setelah selesai diatur semua lalu klik tugaskan."

6. Nilai (*Grade*)

Guru dapat melihat status tugas siswa, ada beberapa tampilan status dari tugas siswa yaitu ada yang sudah melihat tugas, ada yang belum melihat, melihat tapi tidak mengerjakan mengerjakan maupun belum mengerjakan, terlambat mengumpulkan, tugas yang sudah dikerjakan tapi belum di nilai, tugas yang sudah dinilai tapi belum dikembalikkan, dan tugas yang sudah dinilai dan dikembalikkan. Berdasarkan hasil wawancara dengan Saeful Hadi, M.Pd. selaku guru mata pelajaran bahasa Indonesia di SMAN 2 Kudus, bahwa:

"Tugas yang sudah diunggah oleh guru, maka akan dapat dilihat oleh siswa di aplikasi microsoft teams. Guru juga dapat melihat riwayat status tugas siswa yaitu: tugas yang sudah dilihat maupun belum, sudah dilihat tapi tidak dikerjakan, sudah dikumpulkan maupun belum, terlambat mengumpulkan, sudah dinilai untuk dikembalikkan maupuun tidak. Sehingga kerajinan, kedisiplinan, ketertiban siswa akan terlihat, hal tersebut akan memudahkan guru dalam mengontrol tugas yang diberikan kepada siswa. Berikut ini tampilan tugas yang sudah dinilai dan dikembalikan lagi ke siswa."

|                                                                                                    |                                                                                                    |            |                                                                                                    |                        | B teams.moostfl.com/ Trailurenti officountry=DSanageeplastiknocancerwine=WestermpoxWebSprantputscottate=371700365779cWED2WVKu4Fb3FPDSRehabsFLoYfc @ |             |            |
|----------------------------------------------------------------------------------------------------|----------------------------------------------------------------------------------------------------|------------|----------------------------------------------------------------------------------------------------|------------------------|----------------------------------------------------------------------------------------------------|-------------|------------|
| 服                                                                                                    | <b>Microsoft Teams</b>                                                                                   | 0 cal      |                                                                                                    |                        | HH.                                                                                                    |             |            |
| $\mathbf{e}$<br>isin,                                                                                                    | C. Saleiga New                                                                                           | ۵<br>Tugas |                                                                                                    |                        |                                                                                                    |             | (8.0)      |
| e<br>40<br>New                                                                                                    | PJJ X MIPA 1 2021/2022<br>Boku Catatan Kalas                                                             | 100        | C. Kerthalt<br>MENYUSUN TEKS LAPORAN HASIL<br>ORSERVASI<br>Jaruh termin 74 Agastos 2021 cranis 23.59 · ·<br>Tatuo 26 Agernia 2021 peloit 17.20 |                        |                                                                                                    |             | <b>AAY</b> |
| Griesle                                                                                                    | Togas<br><b>NSE</b>                                                                                      |            | Mengembalikan (2)<br>Kembali (34)                                                                                                    |                        |                                                                                                    | Carl sisual |            |
|                                                                                                    | Involts                                                                                                  | Π          | Nama                                                                                                    | Status w               | Tanggapan                                                                                                    | 7100        |            |
|                                                                                                    | Salaran                                                                                                  | α          | ALADAMIYAH ADBAH                                                                                                    | $\omega$ - Dienthallon | 19                                                                                                    | 孩           | $\omega$   |
|                                                                                                    | <b>Unun</b><br>$\theta$<br><b>B Henry Kimia</b>                                                          | α          | ANDZIM MORAMMAD                                                                                                    | U Diomballon           | ë                                                                                                    | 80          | ú          |
| $\begin{tabular}{ c c } \hline \quad \quad & \quad \quad & \quad \quad \\ \hline \quad \quad & \quad \quad & \quad \quad \\ \hline \quad \quad & \quad \quad & \quad \quad \\ \hline \end{tabular}$ | $\ddot{\mathbf{o}}$<br>B. Jawa - Ded Ratna N.<br>Bahasa Indonesia Sachil Hadi.                           | n          | MASSIL RAISA PUTRI AMUA                                                                                                    | $L$ Distribution       | C                                                                                                    | 80          |            |
|                                                                                                    | Behere Inggris Wejth cavel Agustiel  @<br>$\boldsymbol{\theta}$<br><b>BHS dan Sextra Jeogriz Bu Urip</b> | п          | ANTON SAFUTRA HESLAY                                                                                                    | L. Oliverhalling       | $\mathbf{B}$                                                                                                    | 76          |            |
| <b>Eye</b> ler                                                                                                    | O<br>Fisika aNoss                                                                                        | п          | <b>IMWALIN: YARA</b>                                                                                                    | e- Disembalkan         | Ö                                                                                                    | to          |            |
|                                                                                                    | Matematike Minet Feried Hermawan<br>$\circ$<br><b>Administration on the</b>                              | m.         | <b>DANSHA WOODLE ALMA</b>                                                                                                    | U. Okenhalken          | ٠۵                                                                                                    |             |            |

**Gambar 12.** Tampilan tugas yang sudah dinilai dan dikembalikan lagi ke siswa

Apabila ada tugas siswa yang harus diperbaiki, maka guru dapat memberikan tanggapan atau umpan balik sebagai petunjuk bagi siswa untuk memperbaiki tugasnya. Kemudian tugas tersebut dikembalikan lagi ke siswa untuk diperbaiki, setelah diperbaiki. Siswa mengirimkan kembali tugas tersebut agar dapat diberi nilai. Tugas yang sudah dinilai jika tidak dikembalikkan ke siswa, maka siswa tidak dapat melihat nilainya.

Cara memberi umpan balik atau tanggapan sekaligus memberi nilai pada tugas siswa yang sudah dikirimkan ke *microsoft teams* yaitu pada fitur assignment atau tugas, pilih dan klik salah satu tugas, pilih siswa yang sudah mengirimkan tugas, pada kolom tanggapan klik salah satu siswa kemudian klik kotak yang dibagian kolom tanggapan, lalu beri umpan balik atau *review*. Di bawahnya ada kolom nilai, beri nilai, kemudian dicentang lalu klik kembalikan. Maka siswa akan dapat meihat nilainya. Berdasarkan hasil wawancara dengan Saeful Hadi, M.Pd. selaku guru mata pelajaran bahasa Indonesia di SMAN 2 Kudus, bahwa:

"Pilih kelas yang akan dinilai tugasnya pada menu assignment atau tugas klik tugas. Maka akan muncul tugas yang akan dikoreksi dan dinilai. Pilih salah satu tugas, lalu akan muncul nama siswa yang sudah mengirimkan tugas, ada beberapa kolom, nama siswa, tanggapan, melihat berarti hanya dilihat saja,

status siswa yang belum mengumpulkan yang berarti sama sekali tidak melihat tugas, dikembalikan berarti anak sudah mengumpulkan tugas. Selanjutnya pilih mengirimkan tugas pada kolom tanggapan, klik salah satu siswa kemudian klik kotak dibagian kolom tanggapan. Lalu beri umpan balik. Di bawahnya ada kolom nilai, beri nilai, kemudian dicentang lalu klik kembalikan. Maka siswa dapat melihat nilai yang sudah saya berikan."

| Mitterwall.<br><b>Children</b> | ×        |
|--------------------------------|----------|
|                                |          |
|                                | $\cdots$ |
| Cer com                        | $\Omega$ |
| 7300                           |          |
| 78                             | Ï.       |
| 71.1<br>翅                      | ÷        |
| Ý0                             | Ì        |
| $78\,$                         |          |
|                                |          |

**Gambar 13**Tampilan layar untuk memberi tanggapan atau nilai pada tugas yang telah dikirim siswa di microsoft teams

#### 7. Ekspor Nilai

Dalam mengelola nilai, semua nilai yang ada akan tersimpan secara otomatis di aplikasi *microsoft teams* dan menjadi arsip. Kemudian nilai tersebut dapat diekspor atau dikirim ke excel. Cara memindahkan nilai dari *microsoft teams* ke *excel* yaitu: 1) Pilih dan masuk ke kelas yang akan di ekspor atau diunduh nilainya. 2) Pilih dan klik fitur assignment atau nilai, 3) Kemudian klik *expor to excel*. Maka secara otomatis file akan terkirim dalam bentuk file excel. 4) Setelah file terkirim ke *excel*, maka guru akan mendapatkan kemudahan dalam pengolahan nilai. Berdasarkan hasil wawancara dengan Saeful Hadi, M.Pd. selaku guru mata pelajaran bahasa Indonesia di SMAN 2 Kudus, bahwa:

"Untuk pengolahan nilai di *microsoft teams* ini terdapat fitur yang memudahkan guru dalam mengekspor nilai langsung ke *excel*, caranya kita pilih kelas yang akan di ekspor atau diunduh nilainya. Kemudian pilih dan klik fitur *assignment* atau nilai, selanjutnya klik *expor to excel*. Maka secara otomatis akan tersimpan dengan bentuk *excel*. Hal demikian sangat membantu guru dalam mengolah nilai."

| Microsoft Teams                                       | $0$ cut                                            |                    |                        |                                   |                               |        |  |
|-------------------------------------------------------|----------------------------------------------------|--------------------|------------------------|-----------------------------------|-------------------------------|--------|--|
| < Serrice Uni                                         | ė<br>Nilai                                         |                    |                        |                                   |                               | z      |  |
|                                                       | B- Basocio Fine<br>Jatuh tempo sebelum 18 Des 2021 |                    |                        |                                   |                               |        |  |
| PJJ X MIPA 1 2021/2022                                | $\rightarrow$                                      | ENGLISH TEST 1     | ENGLISH TEST 1         | Angka Penting dan<br>Metede Brüzh | MENYUSUN TEKS<br>LAPORAN HASH | P.U.K. |  |
| <b>Ham Cataran Kelas</b>                              | ä<br>Carl sovia                                    | 26'Abr 2025 100'es | 25 Apr 2021 - 925 pp.) | 24 Apr 2021 - 100 pp.             | 24 Apr 2021 - 100 ps.)        | 京福     |  |
| Topas                                                 | AL ADAMINYAH, ROBIAH                               |                    | Dilities               | Disempolitani                     | 78                            |        |  |
| Nia<br>Insolts                                        | ANDZIM MUHAMMAD                                    | Dileat             | <b>Ginat</b>           | <b>Dismpulsan</b>                 | 80                            |        |  |
| Saburan<br>Urian                                      | ANGGE RASA PUTRI AULIA                             | 30                 | <b>TO</b>              | Disampulkan                       | 80                            |        |  |
|                                                       | ANTON SARUTRA; HESLAY                              | <b>Cilitat</b>     | Dilbat                 | Dikumpulkan                       | 78                            |        |  |
| <b>B Henry Kimia</b><br>Balvasa Indonesia Spefal Hadi | $\ddot{\mathbf{e}}$<br>HAWALIN: YARA               | Dihat              | <b>Diriat</b>          | Diumputken                        | ió.                           |        |  |
| Biologi Endang Puspowati<br>Peniss Deki               | DANISHA ARUDIAN ALMA                               | 180                | $^{16}$                | Dikumpulkan                       | 80                            |        |  |
| PPICs P Hirman<br>Prakarya dan Kewirausahaan Pak Mufa | DERALL HAD MUSAMMAD                                | Silhat.            | Dihat                  | Dismoultan                        | ió.                           |        |  |
| 11 raturan torsonburgi                                | TIM ESPESSION SPOKE                                | Diest              | Diblet                 | Disampations                      | 95                            |        |  |

**Gambar 14.** Tampilan nilai para siswa yang akan diekspor

#### 8. *Meet* atau *Video Conference*

Minimum 10 menit pertama dilakukan untuk menyapa siswa, bertanya kondisi kesehatan dan kabar, dan mengetahuinya. Pembelajaran jarak jauh yang dilakukan sesuai dengan kurikulum yang digunakan disekolah, siswa dituntut lebih aktif, menanya, dan berdiskusi. Kelebihan dari *vicon* yaitu untuk penjadwalan bisa dilakukan satu kali penjadwalan saja, secara otomatis akan terjadwalkan dan akan muncul notifikasi atau pemberitahuan, jadi tidak perlu menjadwalkan secara berulang. Berdasarkan hasil wawancara dengan Saeful Hadi, M.Pd. selaku guru mata pelajaran bahasa Indonesia di SMAN 2 Kudus, bahwa:

"Selama pembelajaran berlangsung menggunakan *microsoft teams* tidak selalu menggunakan *vicon*, terkadang juga menggunakan postingan dan forum chat grup. Untuk penjadwalan *vicon* langkah-langkahnya yaitu pilih kelas yang akan dijadwalkan *meet* atau *vicon*, lalu pilih rapat dan jadwalkan. Beri judul rapat (sesuai dengan materi yang akan diajarkan). Selanjutnya klik tanggal dan waktu yang akan kita terbitkan, beri instruksi dibagian kolom bawah kemudian klik kirim. Kelebihan lain dari *microsoft teams* yaitu selain *vicon* yang berada dalam satu laman juga untuk penjadwalan cukup dilakukan satu kali saja. Yang selanjutnya otomatis akan muncul pemberitahuan atau notifikasi pada tanggal yang sudah kita atur. Jadi tidak perlu menjadwalkan lagi atau mengirimkan link secara berulang kali."

Berikut ini tampilan *vicon* saat pembelajaran menulis teks laporan hasil observasi menggunakan *microsoft teams*:

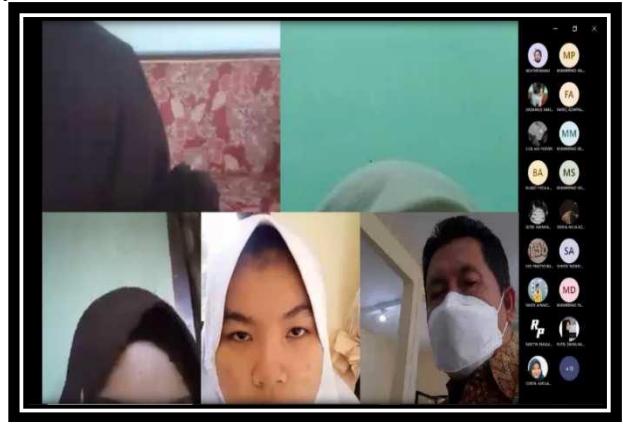

# **Gambar 15.** Tampilan VICON saat pembelajaran teks LHO

*Microsoft teams* adalah pengalaman yang benar-benar baru, yang menyatukan orang- orang, percakapan, konten, serta alat yang diperlukan tim agar mereka dapat berkolaborasi dengan mudah guna meraih lebih banyak hal. *Microsoft teams* menjadi salah satu opsi *video conference* yang dapat mendukung kegiatan selama WFH (*Work from Home*). Media ini bisa di-*download* gratis dan tersedia untuk laptop atau komputer *Mac*, *Windows* 32bit atau 64bit, hingga *smartphone* berbasis Android dan juga *iPhone*. Dapat dilihat dari pendapat diatas *microsoft teams* khusus *meeting online* mendukung banyak platform sehingga khusus untuk perangkat pendukung tidak terlalu masalah. Penggunaan media rapat *online* menjadi meningkat, salah satu media yang dinilai sangat baik adalah *meeting online* dari *microsoft team*. Berikut adalah cara membuat *video conference* dengan *microsoft team*:

- 1. Download aplikasi *microsoft teams* di laptop, komputer, atau *smartphone*.
- 2. Jika sudah ter*instal*, masuk ke *microsoft teams* dengan mengetuk ikon aplikasi tersebut. Kemudian login dengan nama dan kata sandi *Office 365*.
- 3. Ketuk menu *teams* yang ada di bagian bawah jendela aplikasi pada perangkat *smartphone*, dan di jajaran menu sebelah kiri pada perangkat komputer atau laptop.
- 4. Kemudian pilih tim dan saluran yang ingin di ajak untuk *meeting*. Bisa membuat tim baru atau bergabung ke tim yang sudah ada.

# **SIMPULAN**

Penerapan media *microsoft teams* dalam pembelajaran menulis teks laporan hasil observasi siswa pada kelas X MIPA 1 dikatakan berjalan dengan cukup baik, efektif dan efisien. Dengan berbagai fitur dalam satu laman yang membuatnya lebih mudah diakses oleh guru dan siswa, karena guru dapat menyampaikan materi menggunakan berbagai fasilitas atau fitur yang disediakan oleh tim, tidak hanya dalam bentuk teks tetapi juga dalam bentuk video. Selain itu, guru juga dapat menilai keaktifan siswanya dengan fitur obrolan, dan dapat secara efisien menetapkan tugas sebagai bahan evaluasi untuk melihat tingkat pemahaman siswa. Selain itu, tim juga dapat digunakan untuk reservasi video untuk pembelajaran tatap muka via *online*. Hal ini menunjukkan bahwa pembelajaran menggunakan *microsoft teams* cukup efisien dalam proses pembelajaran *online* saat ini. Fitur-fitur yang digunakan dalam proses pembelajaran meliputi; 1. Aktivitas (*activity*), 2. Obrolan (*chat*), 3. Postingan (*post*), 4. File (*files*), 5. Tugas (*assignment*), 6. Nilai (*grade*), 7. Ekspor nilai, dan 8. *Meet* atau *video conference.*

# **DAFTAR REFERENSI**

- Aji, W. N. (2018). Aplikasi Tiktok sebagai Media Pembelajaran Bahasa dan Sastra Indonesia. In *Prosiding Seminar Nasional Pertemuan Ilmiah Bahasa Dan Sastra Indonesia*, *431*(2), 431-440. [https://proceeding.unikal.ac.id/index.php/pibsi40/article/view/114.](https://proceeding.unikal.ac.id/index.php/pibsi40/article/view/114)
- Ambarawati, N. K. (2020). Peningkatan Hasil Belajar Menulis Teks Laporan Hasil Observasi dengan Pendekatan Integratif. *Jurnal Pembelajaran Prospektif*, *5*(1). 41-53. [http://dx.doi.org/10.26418/jpp.v5i1.40638.](http://dx.doi.org/10.26418/jpp.v5i1.40638)

- Dewi, N. P. E. P., Sutama, I. M., & Sriasih, S. A. P. (2015). Analisis Penerapan Model Pembelajaran *Problem Based Learning* dalam Pembelajaran Menulis Teks Laporan Hasil Observasi Kelas X IIS. 1 SMAN 1 mendoyo. *Jurnal Pendidikan Bahasa dan Sastra Indonesia Undiksha*, *3*(1).
- Fatria, F. (2017). Penerapan Media Pembelajaran Google Drive dalam Pembelajaran Bahasa Indonesia. *Jurnal Penelitian Pendidikan Bahasa Dan Sastra*, *2*(1), 138-144. [https://doi.org/10.32696/ojs.v2i1.158.](https://doi.org/10.32696/ojs.v2i1.158)
- Fahri, M. U. (2020). Meeting Online dengan *Microsoft Teams*.
- Juliawati, N. K., Sutama, I. M., Gunatama, G., & Hum, M. (2015). Pembelajaran Menulis Teks Laporan Hasil Observasi Berbasis Kearifan Lokal pada Siswa Kelas VII A4 SMP Negeri 1 Singaraja. *Jurnal Pendidikan Bahasa dan Sastra Indonesia Undiksha*, *3*(1). [https://doi.org/10.23887/jjpbs.v3i1.6254.](https://doi.org/10.23887/jjpbs.v3i1.6254)
- Kamhar, M. Y., & Lestari, E. (2019). Pemanfaat Sosial Media Youtube Sebagai Media Pembelajaran Bahasa Indonesia DI Perguruan Tinggi. *Inteligensi: Jurnal Ilmu Pendidikan*, *1*(2), 1-7. [https://doi.org/10.33366/ilg.v1i2.1356.](https://doi.org/10.33366/ilg.v1i2.1356)
- Listiani, F. D. (2020). Faktor Penyebab Kesulitan Menulis Fabel dan Model Pembelajaran yang Diharapkan Mahasiswa Pendidikan Bahasa dan Sastra Indonesia Universitas Sanata Dharma. *KREDO: Jurnal Ilmiah Bahasa dan Sastra*, *4*(1), 112- 128. [https://doi.org/10.24176/kredo.v4i1.4883.](https://doi.org/10.24176/kredo.v4i1.4883)
- Martin, S. E., & Emidar, E. (2019). Korelasi Keterampilan Membaca Teks Laporan Hasil Observasi dan Keterampilan Menulis Teks Laporan Hasil Observasi Siswa Kelas VII SMP Negeri 21 Padang. *Jurnal Pendidikan Bahasa dan Sastra Indonesia*, *8*(2), 86-92. [https://doi.org/10.24036/104519-019883.](https://doi.org/10.24036/104519-019883)
- Musyafa, N. F. (2020). Penggunaan Model *Picture and Picture* dalam Pembelajaran Menulis Cerpen. *Alinea: Jurnal Bahasa, Sastra, dan Pengajaran*, *9*(1), 37-46.
- Mugianto, M., Ridhani, A., & Arifin, S. (2017). Pengembangan Perencanan Pembelajaran Menulis Teks Laporan Hasil Observasi Model Pembelajaran Berbasis Proyek Siswa Kelas X SMA. *Ilmu Budaya: Jurnal Bahasa, Sastra, Seni dan Budaya*, *1*(4), 353- 366. [http://dx.doi.org/10.30872/jbssb.v1i4.769.](http://dx.doi.org/10.30872/jbssb.v1i4.769)
- Nawii, A., & Hamidaton, U. (2020). Penerimaan Pelajar *University Sains* Islam Malaysia (Usim) Terhadap Penggunaan *Microsoft Teams* Sebagai Platform Pembelajaran Satu Tinjauan. E-Proceeding: Seminar Antarabangsa Islam Dan Sains (SAIS 2020), 315–330. [https://oarep.usim.edu.my/jspui/handle/123456789/6838.](https://oarep.usim.edu.my/jspui/handle/123456789/6838)
- Pratiwi, B., & Hapsari, K. P. (2020). Kemampuan Berpikir Tingkat Tinggi dalam Pemanfaatan Youtube sebagai Media Pembelajaran Bahasa Indonesia. *Jurnal Ilmiah Sekolah Dasar*, *4*(2), 282-289. [https://doi.org/10.23887/jisd.v4i2.24238.](https://doi.org/10.23887/jisd.v4i2.24238)
- Septarianto, T. W., & Subyantoro, S. (2016). Pengembangan Buku Pengayaan Menulis Teks Laporan Hasil Observasi yang Bermuatan Kearifan Lokal untuk Peserta

Didik Kelas X SMA. *Seloka: Jurnal Pendidikan Bahasa dan Sastra Indonesia*, *5*(2), 216- 224. [https://doi.org/10.15294/seloka.v5i2.13087.](https://doi.org/10.15294/seloka.v5i2.13087)

- Sudrajat, R. T., & Firmansyah, D. (2020). Peningkatan Kemampuan Menulis Teks Laporan Hasil Observasi dengan Menggunakan Pendekatan *Discovery* di Kelas X SMA XIX Kartika 1 Bandung. *Semantik*, *9*(2), 157-162. [https://doi.org/10.22460/semantik.v9i2.p%25p.](https://doi.org/10.22460/semantik.v9i2.p%25p)
- Triyani, N., Romdon, S., & Ismayani, M. (2018). Penerapan Metode *Discovery Learning* pada Pembelajaran Menulis Teks Anekdot. *Parole (Jurnal Pendidikan Bahasa dan Sastra Indonesia)*, *1*(5), 713-720. [https://doi.org/10.22460/p.v1i5p%25p.978.](https://doi.org/10.22460/p.v1i5p%25p.978)
- Wardani, D. R. (2021). Penerapan Model *Think Talk Write* dalam Peningkatan Keterampilan Menulis Teks Laporan Hasil Observasi Siswa Kelas X SMK Negeri 1 Sanden. *Meretas: Jurnal Ilmu Pendidikan*, *7*(2), 202-211. [https://jurnal.upgriplk.ac.id/index.php/meretas/article/view/231.](https://jurnal.upgriplk.ac.id/index.php/meretas/article/view/231)